DataMAX Software Group, Inc. El Dorado Hills, CA USA

# Oracle JD Edwards RFgen WAREHOUSE DIRECTOR – WAREHOUSE JOBS INQUIRY

The RFgen Warehouse Director (WD) monitors and directs warehouse transactions and workflows through automated job processing activities.

RFgen WD must be implemented before you can use this application to inquire warehouse jobs (also listed as suggestions in the system).

RFgen Functional Documentation 2019

RFgen provides its customers Oracle-validated, ready-to-use suites of Open Source applications and a development environment that can be used to create new apps or to modify existing apps.

This document describes the business workflow and technical information used in this application.

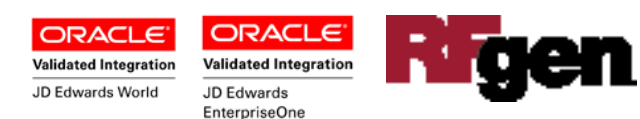

## JD Edwards: RFgen Warehouse Director (WD) - Warehouse Jobs Inquiry Workflow

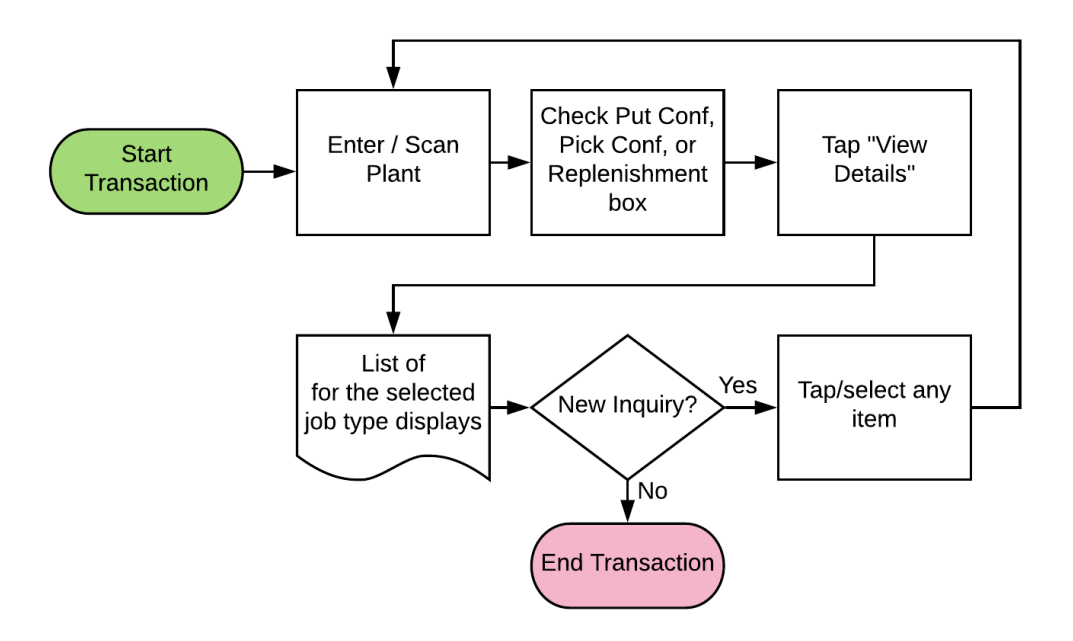

Additional Documentation

The RFgen Advanced Warehouse Director Console requires the RFgen open source application FWDSE0100 – Warehouse Director Setup.

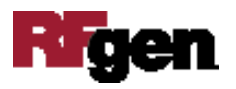

## FWDQJ0100 – RFgen WD Warehouse Jobs Inquiry

The RFgen Warehouse Director (WD) monitors and directs warehouse transactions and workflows through automated job processing activities. RFgen WD must be

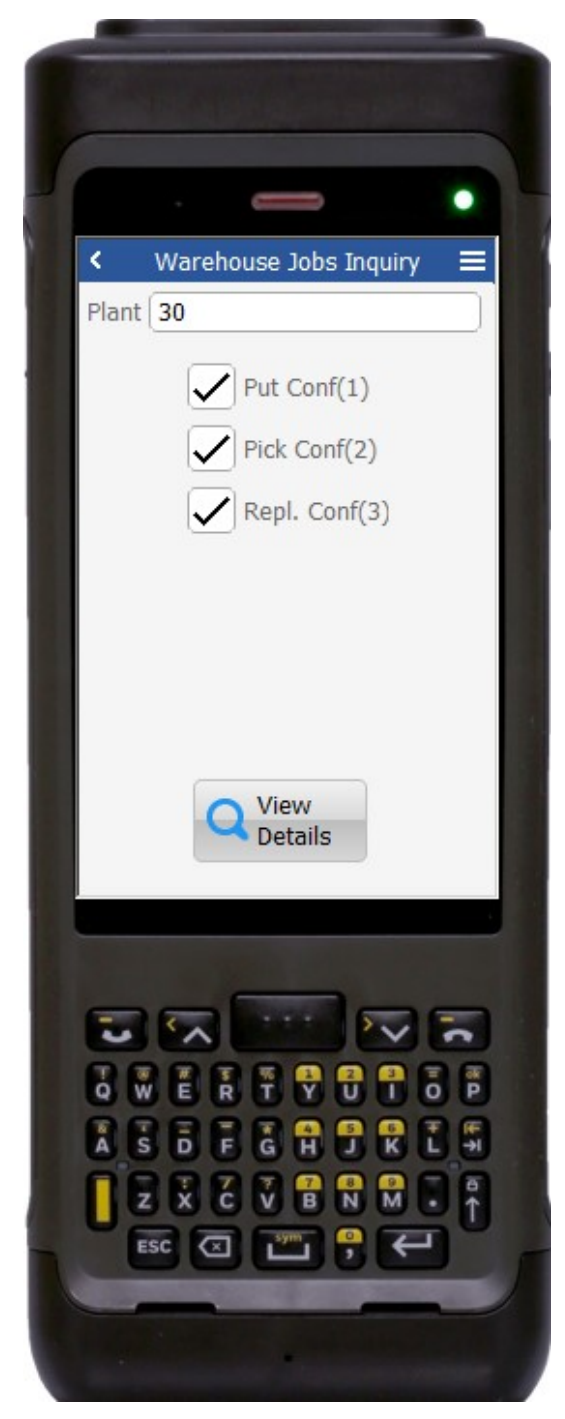

implemented before you can use this application to inquire warehouse jobs.

#### Status Codes Legend

The status ranges from and to is defined in the Menu Launch Options. By default:

• An active warehouse job has status 320.

• A warehouse job locked by a user is status 321.

Note: Jobs are listed as suggestions in WD.

### Workflow Description (1 of 2)

First the user scans, enters, or searches for a plant if one does not default from the user profile.

Put  $Conf(1)$  – inquires put away jobs/suggestions

Pick Conf(2) – inquires pick confirm jobs/suggestions

Repl. Conf(3) – inquires replenishment jobs/suggestions

Check the appropriate check box for the type of warehouse jobs you want to see.

Tap **View Details** to display the jobs.

The arrow at the top upper left corner will take the user back to the menu.

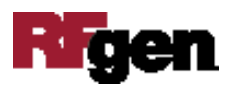

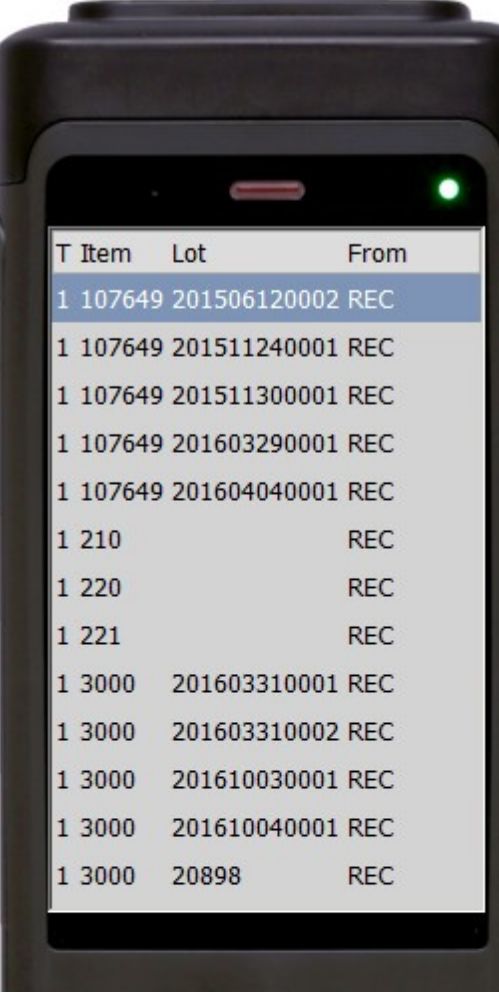

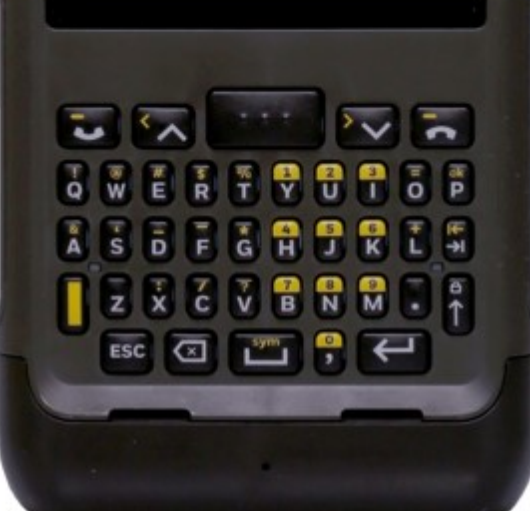

#### Workflow Description (2 of 2)

Page 2 shows all warehouse jobs depending on the section on page 1, and the status filter defined in the Menu Launch Options.

 $T - Type$  of Job. Possible values are:  $1 = Put$ Away (Inbound), 2 = Picking (Outbound), and 3 = Replenishment Lot – Lot ID From – From Location To – To Location Doco – Document Number Type – Document Type Qty - Quantity UOM – Unit of Measure

To return to page 1 and perform another inquiry, tap any line on the list.

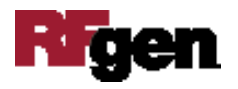

## Technical Information

The following describes the prompts and default tables used in this application.

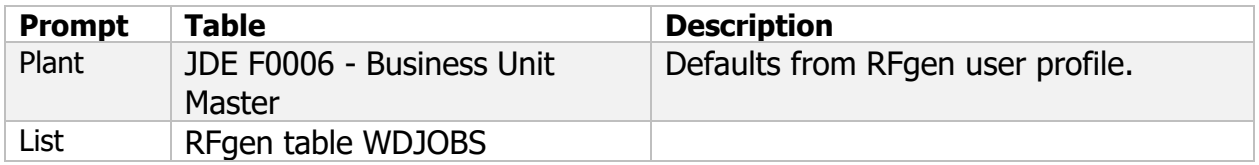

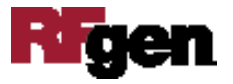